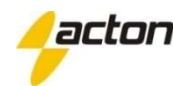

Receptor AC4

Endereçável

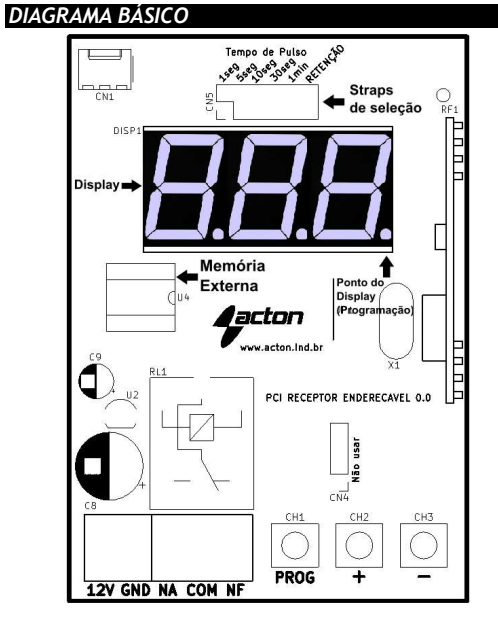

#### DIAGRAMA DE LIGAÇÃO DOS BORNES

12V – Entrada do positivo (+) da fonte 12V GND – Entrada do negativo (-) da fonte 12V NA – Saída NA do rele CM – Comum do rele NF – Saída NF do rele

## RECURSOS DO RECEPTOR

 $\rightarrow$  Alimentação 12V:

→ Consumo: Em repouso:30mA / Com rele acionado:60mA;

 $\rightarrow$  Seleção do tempo do pulso por straps;

- → Seleção do tipo de saída: Pulso/Retenção por straps;
- → Saída contato seco;

 $\rightarrow$  Display indicativo de programação;

 $\rightarrow$  Memória EEPROM externa para gravação dos controles remotos;

 $\rightarrow$  Aceita controles remotos na freqüência 433,92MHz;

 $\rightarrow$  Possibilidade de cadastramento de 1.024 (0 a 1.023) botões de controle padrão code learning ou Rolling code;

→ Possibilidade de selecionar posição de cadastro do controle;

 $\rightarrow$  Possibilidade de apagar apenas um controle ou todos:

 $\rightarrow$  Display mostra último controle acionado.

# MEMÓRIA EXTERNA

O Receptor AC4 Endereçável possui uma memória externa para gravação dos controles remotos. Isso permite maior flexibilidade caso ocorra algum problema. O receptor pode ser substituído e a memória transferida para o novo receptor, assim os controles vão funcionar sem a necessidade de um novo cadastro.

ATENÇÃO: Sempre substitua a memória com a central desligada. ATENÇAO: Sempre substitua a memória com a central<br>desligada.<br>Memórias externas de receptores/centrais de outros

fabricantes não funcionarão no Receptor AC4 Endereçável.

#### PROGRAMAÇAO BASICA PROGRAMANDO UM CONTROLE REMOTO

Ao alimentar o Receptor aparecerá no display: - - -

a) Pressione e solte o botão PROG. Aparecerá no display o espaço de memória livre mais baixo disponível (de 0 a 1.023)

b) Se desejar alterar a posição de gravação na memória pressione os botões + ou -

c) Pressione e solte um botão d do controle remoto, e verifique a indicação do display:

- Se o ponto do display display começar a piscar: a posição de memória selecionada está vazia

- Se o display piscar e o ponto do display ficar aceso: a posição de memória está ocupada

- Se o ponto do display piscar duas vezes, o botão pressionado já está cadastrado

d) Enquanto o ponto do display estiver piscando, pressione e solte novamente o botão PROG para confirmar a gravação;

e) Repita os passos C e D quantas vezes forem necessárias para cada botão de cada controle remoto.

f) Com o ponto do display aceso, pressione e solte o botão PROG novamente para sair, ou aguarde 10 segundos para finalizar automaticamente.

- Se durante a programação o ponto do display começar a piscar sem você ter pressionado o botão do controle, NÃO confirme. A central provavelmente detectou algum outro controle remoto. Neste caso, aguarde o ponto do display ficar aceso novamente e siga o passo C. Se você confirmar acidentalmente, apague a memória e comece a gravação dos controles novamente.

### APAGANDO UM CONTROLE DA MEMÓRIA

a) Pressione e solte o botão PROG. Aparecerá no display o espaço de memória livre mais baixo disponível (de 0 a 1.023)

b) Selecione a posição de gravação na memória que deseja apagar usando os botões + ou -

c) Enquanto o ponto do display estiver aceso, pressione a c) Enquanto o ponto do display estiver aceso, pressione a tecla PROG até que o ponto do display comece a piscar e seja mostrado no display o espaço de memória livre mais baixo disponível. Isso indica que foi apagada a posição de memória selecionada.

d) Para sair da programação, basta pressionar e soltar a tecla PROG enquanto o ponto do display estiver aceso, ou aguardar 10 segundos.

- Se durante a programação o ponto do display começar a piscar sem você ter pressionado o botão do controle, NÃO pressione PROG. A central provavelmente detectou algum outro controle remoto. Neste caso, aguarde o ponto display ficar aceso novamente e siga o passo C. Se você confirmar acidentalmente, apague a memória e comece a gravação dos controles novamente. programação, basta pressionar e soltar a<br>uanto o ponto do display estiver aceso, ou<br>ndos.<br>rogramação o ponto do display começar a<br>ter pressionado o botão do controle, **NÃO**<br>. A central provavelmente detectou algum<br>emoto. N **EXIMDO UM CONTROLE DAMEMORIA**<br>
exissione e soleto botão PROG. A parecerá no display de a posição de menória hive mais baixo disponível (de 0 a localizada à <br>
a posição de gravação na memória que deseja na  $\frac{1}{100}$  de

## APAGANDO TODOS OS CONTROLES DA MEMÓRIA

a) Pressione e solte o botão PROG. Aparecerá no display o último espaço de memória livre (de 0 a 998)

b) Pressione simultaneamente os botões  $+ e - a$ té que apareça no display: A L L

c) Pressione a tecla PROG até que o ponto do display comece a piscar.

d) Para sair da programação, basta pressionar e soltar a tecla PROG enquanto o led estiver aceso, ou aguardar 10 segundos.

#### PROGRAMAÇÃO STRAPS DE CONFIGURAÇÃO

Straps de seleção de TEMPO de acionamento da saída: Sem Strap – Meio segundo (500ms)

 $1s - 1$  segundo

- $3s 3$  segundos
- $5s 5$  segundos
- $10s 10$  segundos

 $30s - 30$  segundos  $1min - 60$  segundos

RETENÇÃO

### **DISPLAY**

Durante o funcionamento normal, o display sempre mostrará a posição do último controle remoto acionado. Caso o receptor receba um sinal de controle não cadastrado o display piscará e voltará a mostrar a posição do último controle acionado.

A Acton Indústria e Comércio de Eletroeletrônicos LTDA, localizada à Rua Vereador Ariel Fragata, nº 207, Bairro José Ferreira da Costa, Marília - SP, CEP 17539-068, CNPJ nº. 07.935.049/0001-85, Inscr. Estadual nº. 438.228.518.117, garante este produto contra defeitos de projeto, fabricação, montagem e/ou solidariamente em decorrência de vícios de projeto que torne impróprio ou inadequado ao uso a que se destina pelo prazo de 12 meses, a partir da data de aquisição, comprovada pela nota fiscal ao consumidor. Em caso de defeito no período de garantia, a responsabilidade da Acton limita-se ao conserto ou substituição do aparelho de sua fabricação.

Esta garantia exclui:

• Defeitos provocados por acidentes ou agentes da natureza, tais como: raios, inundações, desabamentos, etc.;

• Defeitos provocados por rede elétrica imprópria ou em desacordo às instruções de instalação;

• Se o produto não for empregado ao fim que se destina;

• Se o produto não for utilizado em condições normais;

• Defeitos provocados por acessórios ou equipamentos acoplados ao produto;

• Defeitos provocados por variação na rede elétrica, picos de tensão e descargas inclusive surtos;

• Custos de retirada e reinstalação, bem como transporte até a fábrica;

• Danos de qualquer espécie conseqüentes de problema no produto, bem como perdas causadas pela interrupção do uso.